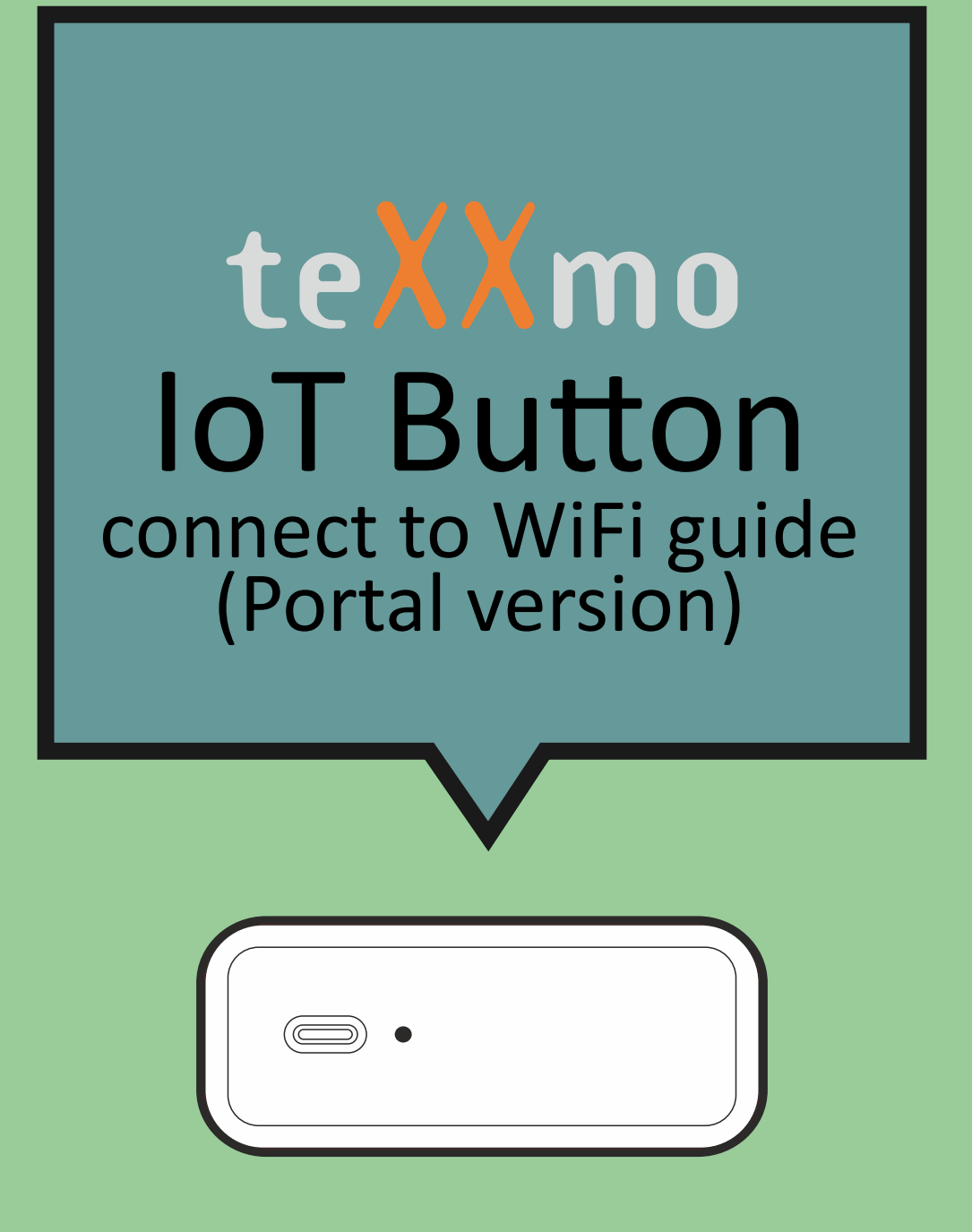

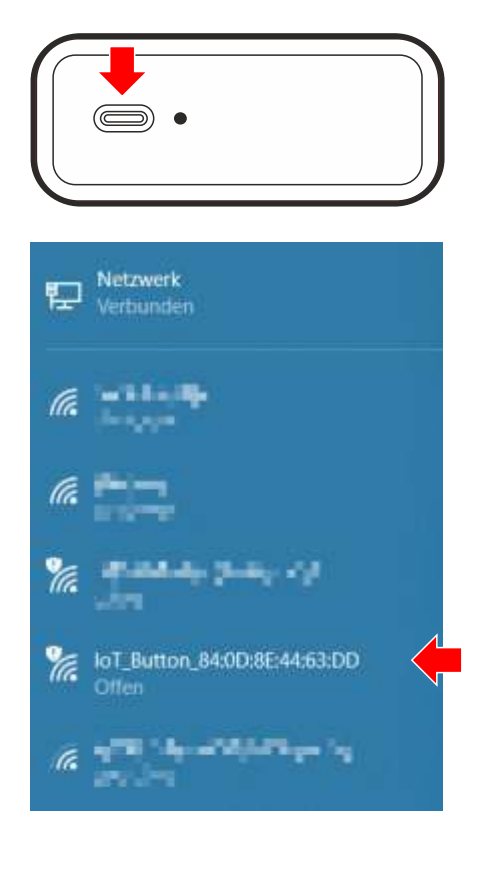

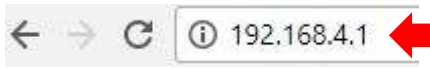

## **Connect IoT Button to local WiFi**

- **•** Prerequisite:
	- **1. IoT Button**
	- **2. Local Wifi** (incl. SSID and Password) **3. WiFi enabled device** (smart phone, tablet, notebook, desktop PC)
- Make sure your WiFi is on.
- Switch on your WiFi enabled device and open an internet browser (Firefox, Chrome, IE, etc.)
- Press and hold IoT button for at least 5 seconds until the **blue** LED starts flashing **orange.**
- Immediately release the button. The IoT Button will now start its internal web server.
- Check you WiFi enabled device for new SSID starting with **IoT\_Button\_...** (see picture showing typical Windows 10 "available WiFi networks").
- $\cdot$  Click on this new SSID and **connect** to it. You are now connected to the IoT Button.
- Enter IP **192.168.4.1** in your WiFi enabled devices internet browser.

## **Configure your loT Button**

• The internet browser shows the main page of the IoT Button configurator including additional information like MAC address and Battery status

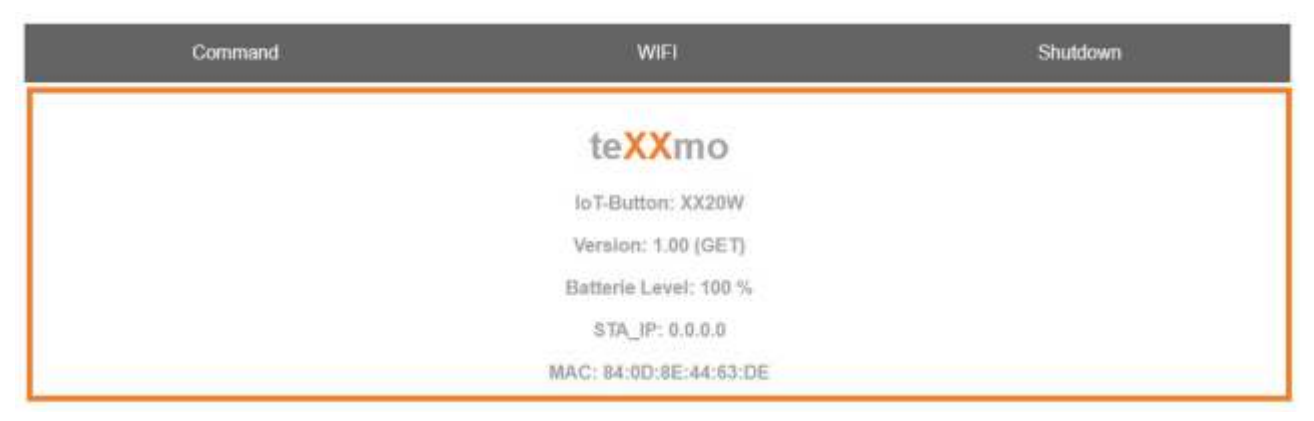

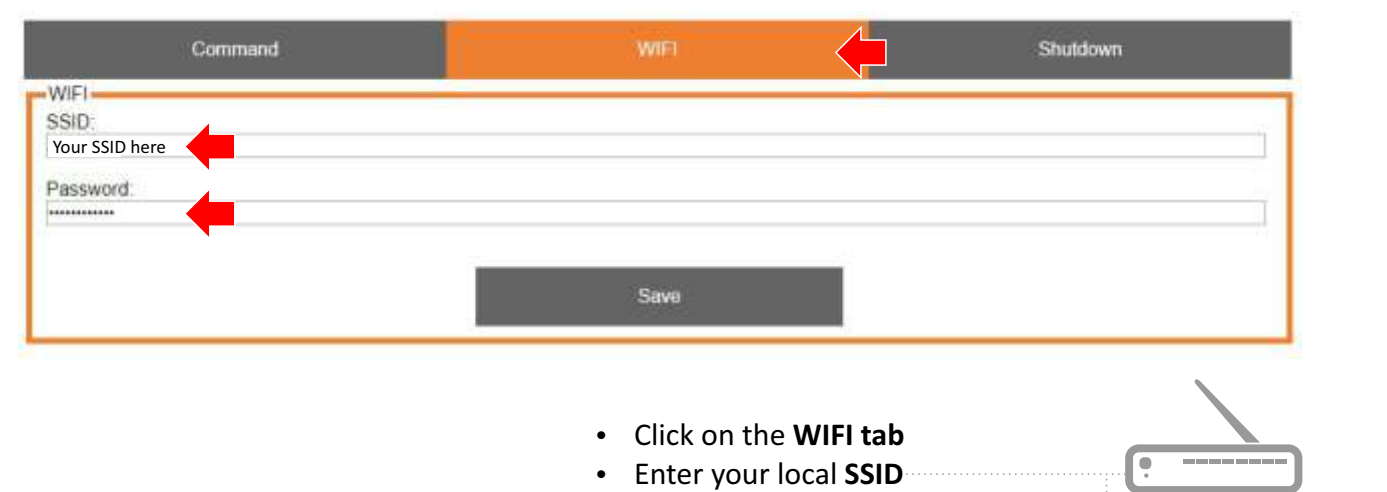

**• Enter your local WiFi Password <b>WiFi** Pour Internet Router

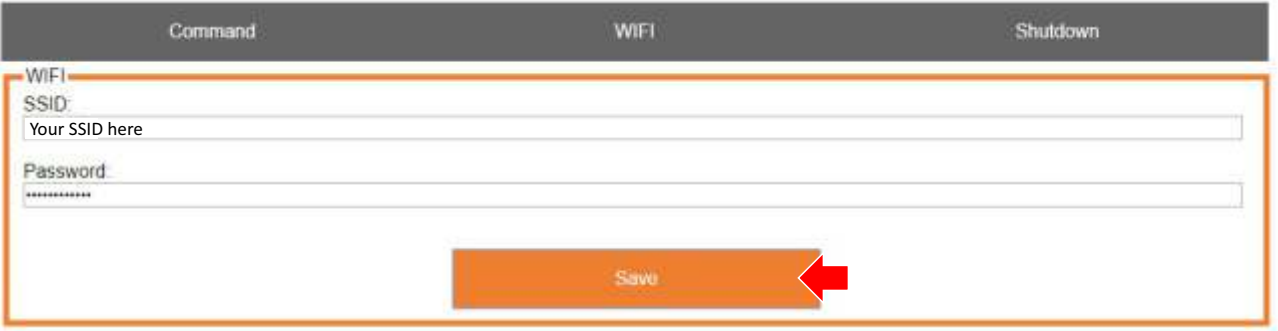

• Click on **Save** button to save your settings

## • Click on the **Shutdown tab**

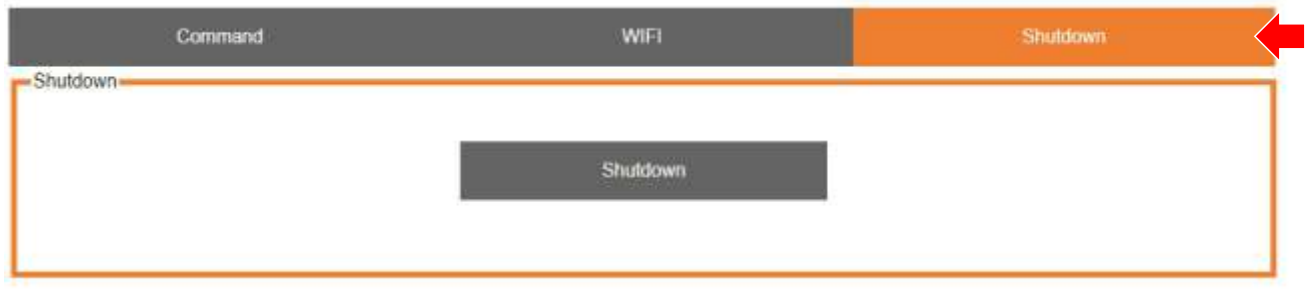

## • Click on **Shutdown** button to shutdown your IoT Button.

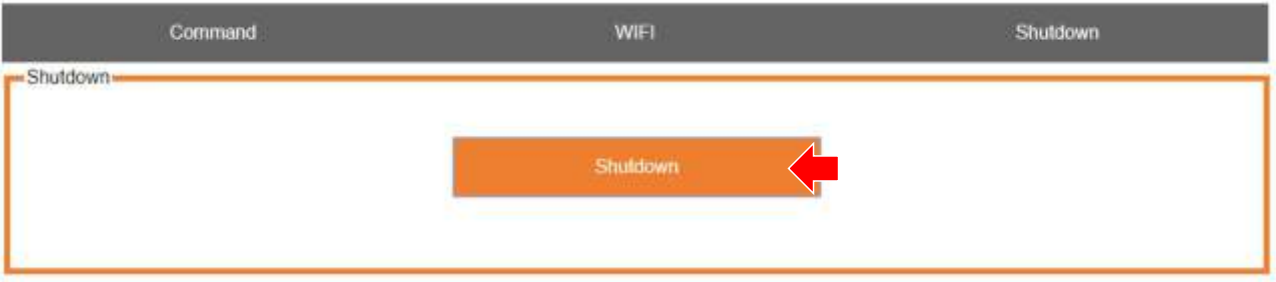

- The IoT Button is now off and disconnected from your WiFi enabled device. Also the internal web server is off.
- $\cdot$  Pressing the IoT Button for at least 1 second now will let the **green** LED flash fast; the IoT device will then connect to your WiFi and send its payload.
- $\cdot$  Please refer to the separate **IoT** Portal manual at https://portal.iotbutton.eu about how to access the IoT Portal and how to configure the payload of your IoT Button there.
- Clicking on the **Command tab** has no function at this time.
- The command, or actually payload of the IoT Button can be only configured via the IoT Portal at https://portal.iot-button.eu

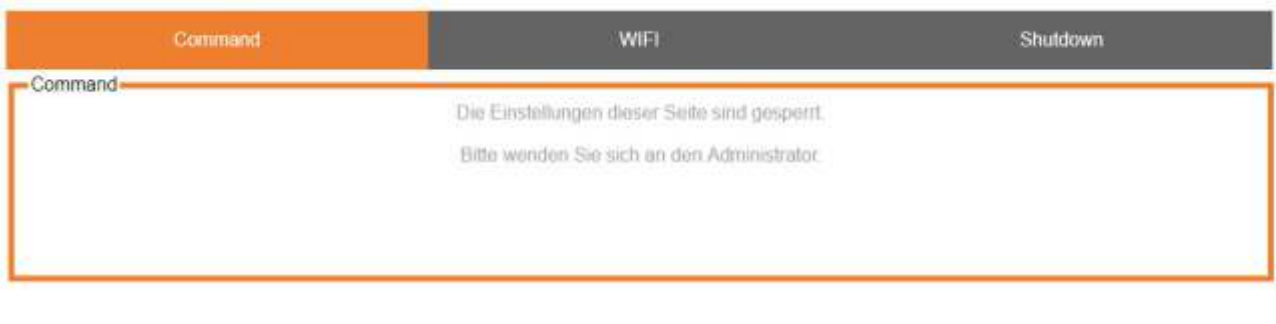

- Contact info@iot-button.eu if you need assistance of if you have questions about the IoT Portal.
- $\cdot$  Please refer to the separate **IoT** Portal manual at https://portal.iotbutton.eu.